# *РАЗРАБОТКА СИСТЕМЫ УПРАВЛЕНИЯ ВЫТЯЖНОЙ ВЕНТИЛЯЦИЕЙ В ПОМЕЩЕНИИ СЕРВИСНОЙ МАСТЕРСКОЙ НА БАЗЕ МИКРОКОНТРОЛЛЕРА ATMEL AVR*

### *Сучков П.С.*

*магистр 2 курса, Орловский государственный университет имени И.С. Тургенева, г. Орел, Россия*

### **Аннотация**

В статье описана разработка системы управления вытяжной вентиляцией. Были описаны основные понятия вентиляции и выделена классификация. Далее были разработаны структурная схема, функциональная схема автоматизации и принципиальная электрическая схема устройства, спроектирована плата в программе Proteus VSM и разработан алгоритм работы устройства.

**Ключевые слова:** вентиляция, классификация вентиляции, датчик влажности и температуры, датчик угарного газа, вентилятор, LCD-дисплей ATmega 8515.

# *THE DEVELOPMENT OF CONTROL SYSTEM FOR VENTILATION INDOOR SERVICE WORKSHOP ON THE BASIS OF ATMEL AVR MICROCONTROLLER*

*Suchkov P.S. master 2nd year, Orel state University named after I. S. Turgenev,*

#### **Annotation**

The article describes the development of exhaust ventilation control system. The basic concepts of ventilation were described and the classification was identified. Next was the structural diagram, a functional diagram of the automation and electrical schematic of the device designed cost of the program Proteus VSM and the algorithm of operation of the device.

**Keywords:** ventilation, ventilation classification, humidity and temperature sensor, carbon monoxide sensor, fan, LCD display ATmega 8515.

Вентиляция в помещениях все больше беспокоит владельцев. Сильное ухудшение экологической обстановки, большое увеличения числа автомобилей и большие облака смога в часы пик в крупных мегаполисах ставят под вопрос комфортное проживание в городе. Но современная техника не стоит на месте. Самое простое, что можно установить в помещении это приточная вентиляция. Обычно приточные вентиляционные решетки устанавливают вблизи наружных стен. В этом случае воздух подается со стороны окон. Таким образом, мы добиваемся того, что свежий воздух проходит через всю комнату и устремляется по коридору к вытяжной решетке. Свежий воздух - одно из непременных условий нашей жизни. В среднем человек вдыхает около 20000 литров воздуха в день.

Для нормального самочувствия и работоспособности нам нужен природный воздух, насыщенный озоном, ионами и фитонцидами. К сожалению, предусмотренная в большинстве жилых помещений система не обеспечивает необходимый для нормальной жизнедеятельности воздухообмен. Поэтому система вентиляции предназначены для создания комфортных условий в помещениях различного назначения.

Вентиляция — это совокупность устройств и мероприятий для обеспечения нормального воздухообмена в помещениях. Исходя из этого определения, различные виды систем вентиляции классифицируются следующим образом:

‒ по способу давления и перемещения воздуха — естественная и искусственная;

‒ по назначению — приточная и вытяжная;

‒ по зоне обслуживания — местная и общеобменная;

‒ по конструкции — канальная и бесканальная[1].

Классификация основных видов вентиляции приведено на рис. 1.

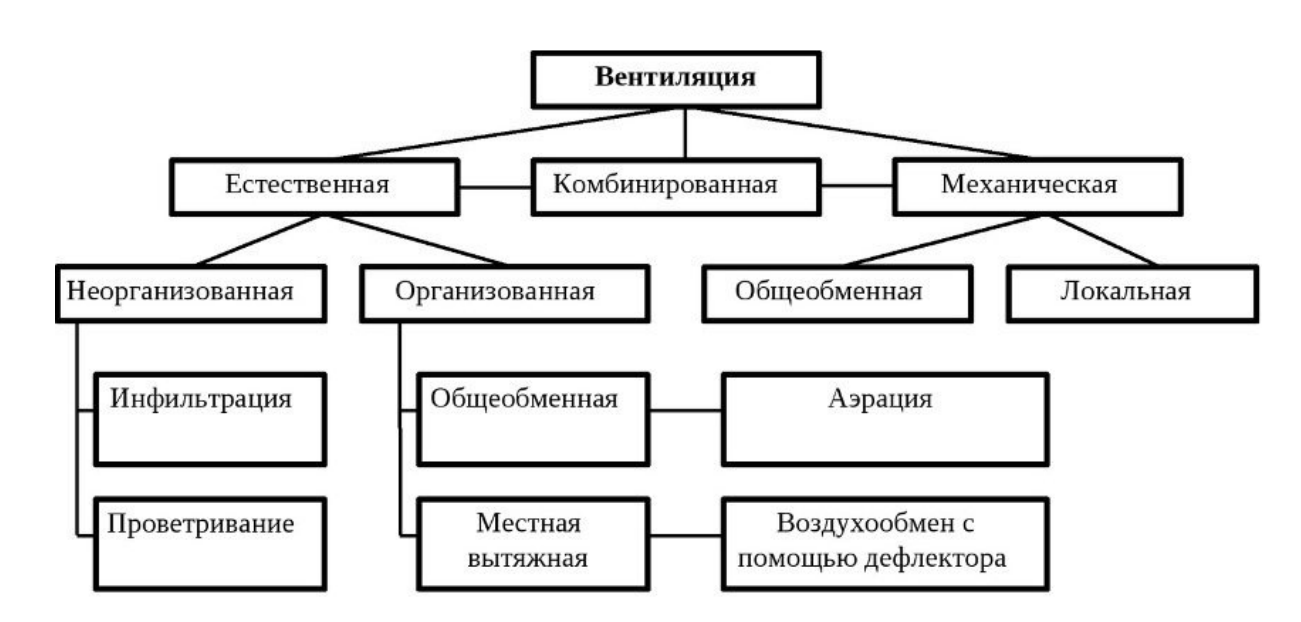

Рис. 1 ‒ Виды и подвиды вентиляции

По заданию основой данной системы должен быть микроконтроллер AVR Atmel. Он должен выполнять функцию управления исполнительными устройствами, сбором информацией с подключенных к нему датчиков и выводом этой информацией на дисплей. Исходя из этого, была реализована структурная схема данной системы (Рис. 2).

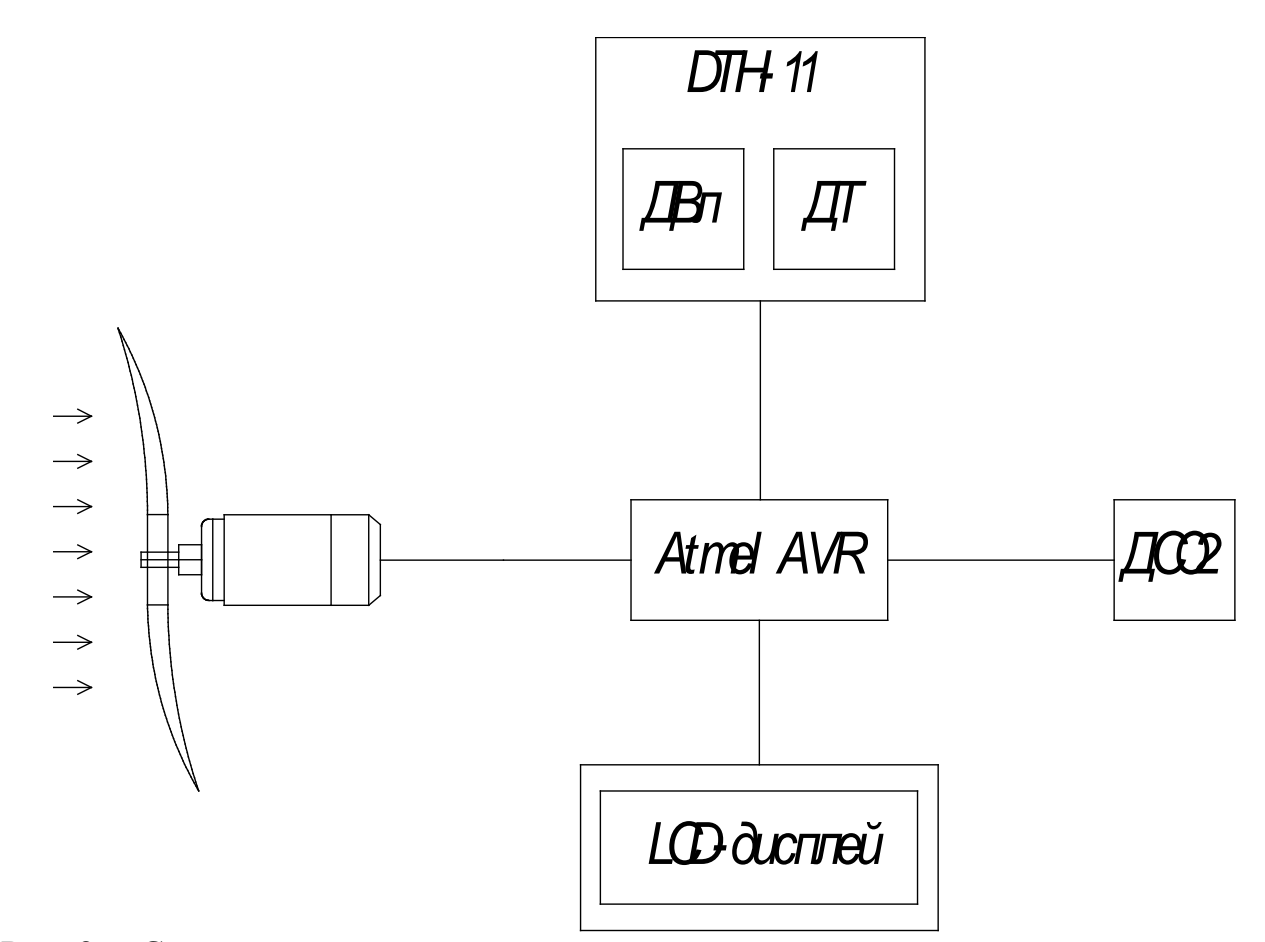

Рис. 2 ‒ Структурная схема системы управления вытяжной вентиляцией

Было решено регулировать и контролировать следующие параметры: влажность, температуру и уровень угарного газа в помещении. Для этого мы будем использовать соответствующие датчики, подключаемые к микроконтроллеру и вентилятор. Дисплей служит для индикации показаний. При превышении установленных границ какого-либо из указанных выше параметров состояния воздуха в помещении будет включаться вентилятор, который будет удалять воздух из помещения. При достижении заданных границ параметров вентилятор будет выключаться.

Далее была разработана функциональная структурная схема данной системы (Рис. 3).

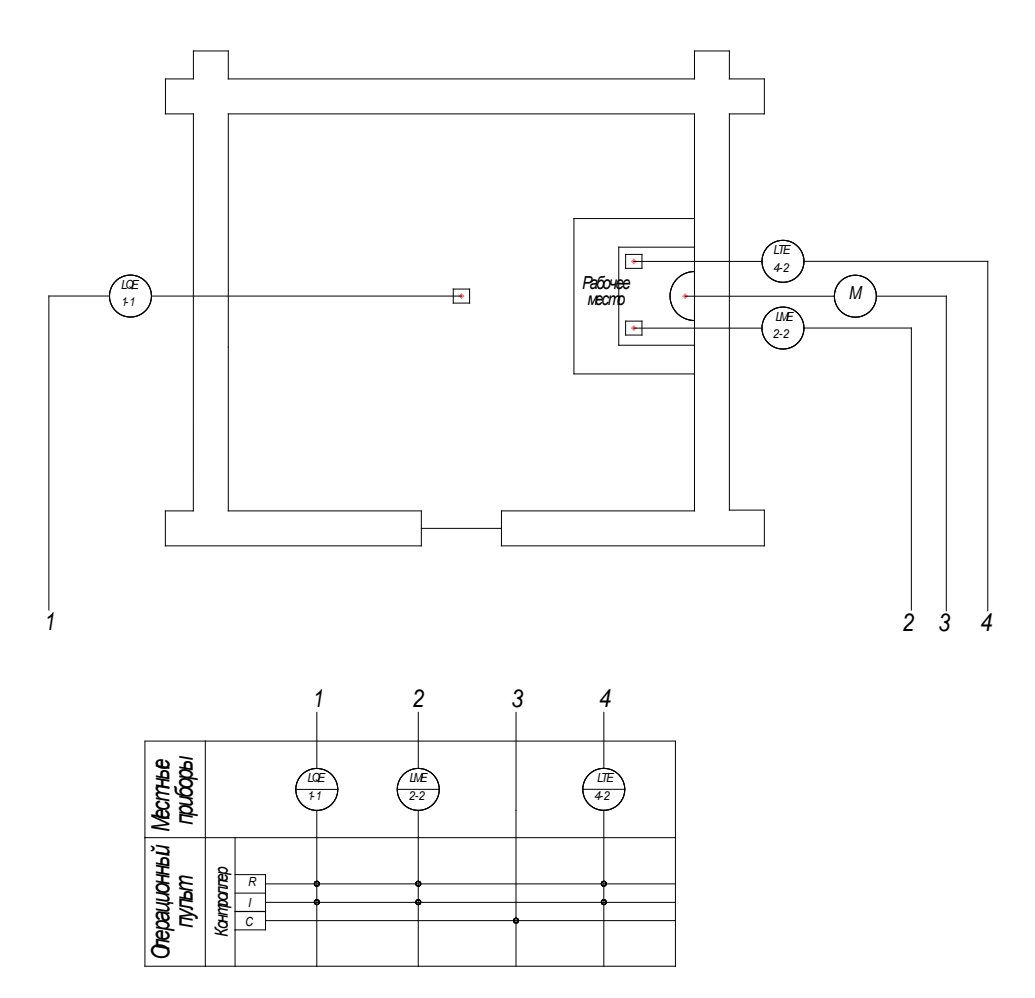

Рис. 3 – Функциональная схема автоматизации управления вытяжной вентиляцией

На схеме изображен план предполагаемой сервисной мастерской, в которой расположились следующие элементы:

‒ LQE ‒ датчик угарного газа;

– LTE и LME – парный датчик температуры и влажности соответственно;

 $- M -$  вентилятор.

Контроллер выполняет следующие функции: регистрирует показания и выводит их на дисплей с датчиков LQE, LME и LTE и управляет M.

Далее была разработана принципиальная электрическая схема системы (Рис. 4). Микроконтроллер ATmega 8515 подключаем через питание батарейки 5V на пины VCC и GND. Для снижения риска преднамеренного сброса на линию RESET подключаем резистор номиналом 5 кОм[2].

Подключение дисплея осуществляется следующим образом: пины дисплея GND и VDD подключаем к пинам питания микроконтроллера GND и VCC соответственно, параллельно им мы подключаем переменный резистор номиналом 10 кОм, пин Contrast дисплея подключаем к переменному резистору. Это нужно для регулировки яркости дисплея[3]. Далее на пин PD0 подключаем пин RS дисплея. Это подключение будет осуществлять передачу с контроллера на дисплей о том, какой тип данных будет записан/прочитан. Пин R/W дисплея подключаем к пину PD1 микроконтроллера, с помощью этого подключения можно переключать режим запись/чтение данных. Пин Enable дисплея подключаем к пину PD2 микроконтроллера, данное подключение осуществляет операцию записи данных на дисплей (подаётся стробирующий сигнал). К пинам PD3, PD4, PD5, PD6 микроконтроллера соответственно подключаем шину данных LCDдисплея, которая состоит из пинов DB0, DB1, DB2, DB3. Через эту шину данных осуществляется передача информации о записи на LCD-дисплей с контроллера данных в 4-битном режиме.

Далее подключаем датчик влажности и температуры DTH-11. К пинам датчика VCC и GND подключаем питание микроконтроллера, пин DATA подключаем к пину PB0 микроконтроллера. Также к пину DATA подключаем подтягивающий резистор номиналом 5 кОм. Это необходимо для того, чтобы в режиме ожидания линия была в высоком состоянии[4].

Затем подключаем датчик MQ-7. Через пины VCC и GND подключаем его к питанию микроконтроллера. Пины D0 и A0 подключаем к пинам микроконтроллера PA7 и PA6 соответственно.

Далее подключаем кулер. Его питание подключаем к батарейке 12V. Пин PWM подключаем к пину PC2 микроконтроллера. С помощью этого подключения будет осуществляться регулировка скорости вращения вентилятора.

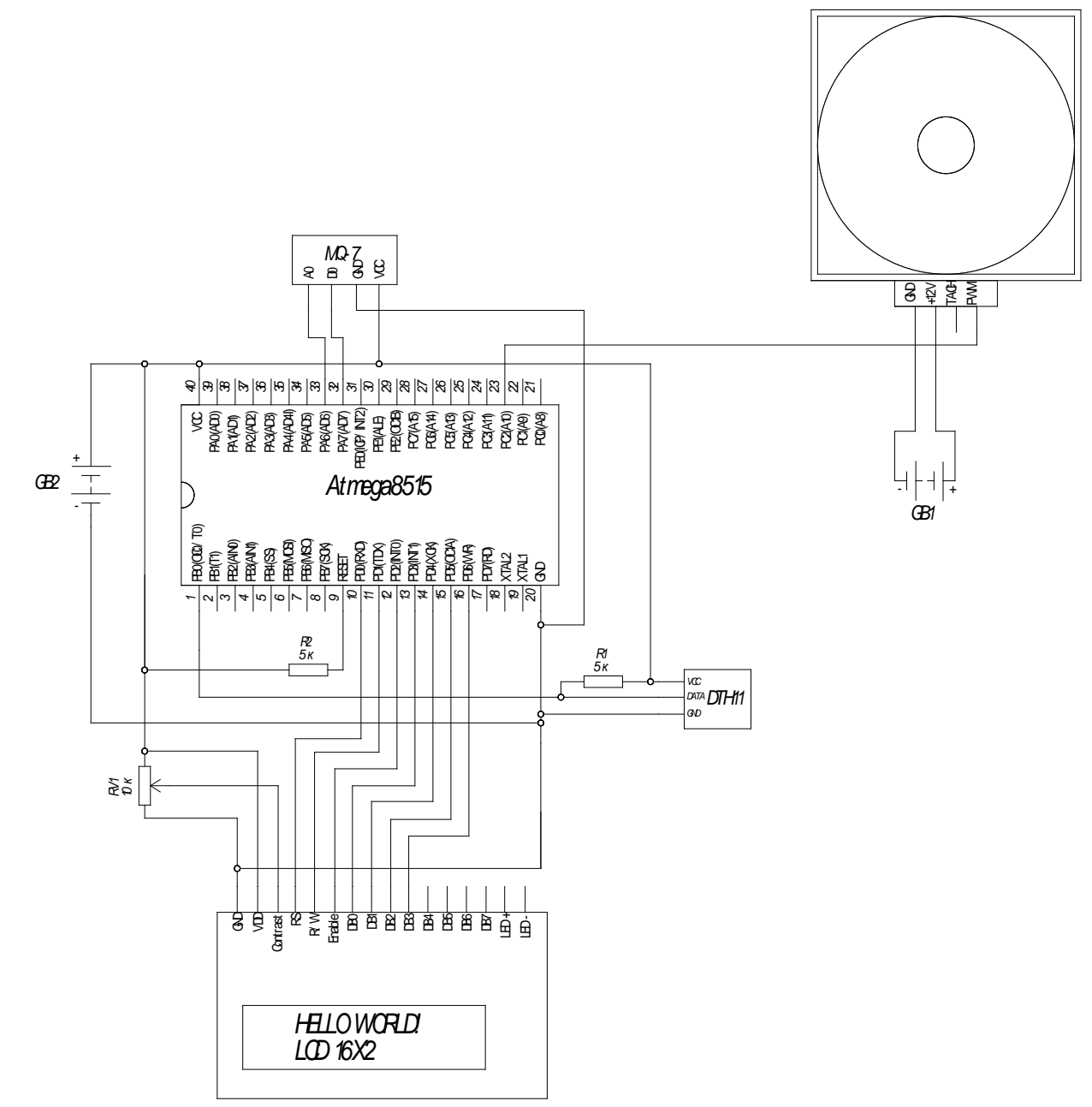

Рис. 4 ‒ Принципиальная электрическая схема системы

Для проектирования печатной платы разрабатываемой системы было решено воспользоваться программой Proteus.

Программный пакет Proteus VSM позволяет собрать схему любого электронного устройства и симулировать его работу, выявляя ошибки, допущенные на стадии проектирования и трассировки. Программа состоит из двух модулей. ISIS – редактор электронных схем с последующей имитацией их работы (Рис. 5). ARES – редактор печатных плат, оснащенный автотрассировщиком Electra, встроенным редактором библиотек и

автоматической системой размещения компонентов на плате. Кроме этого ARES может создать трехмерную модель печатной платы.

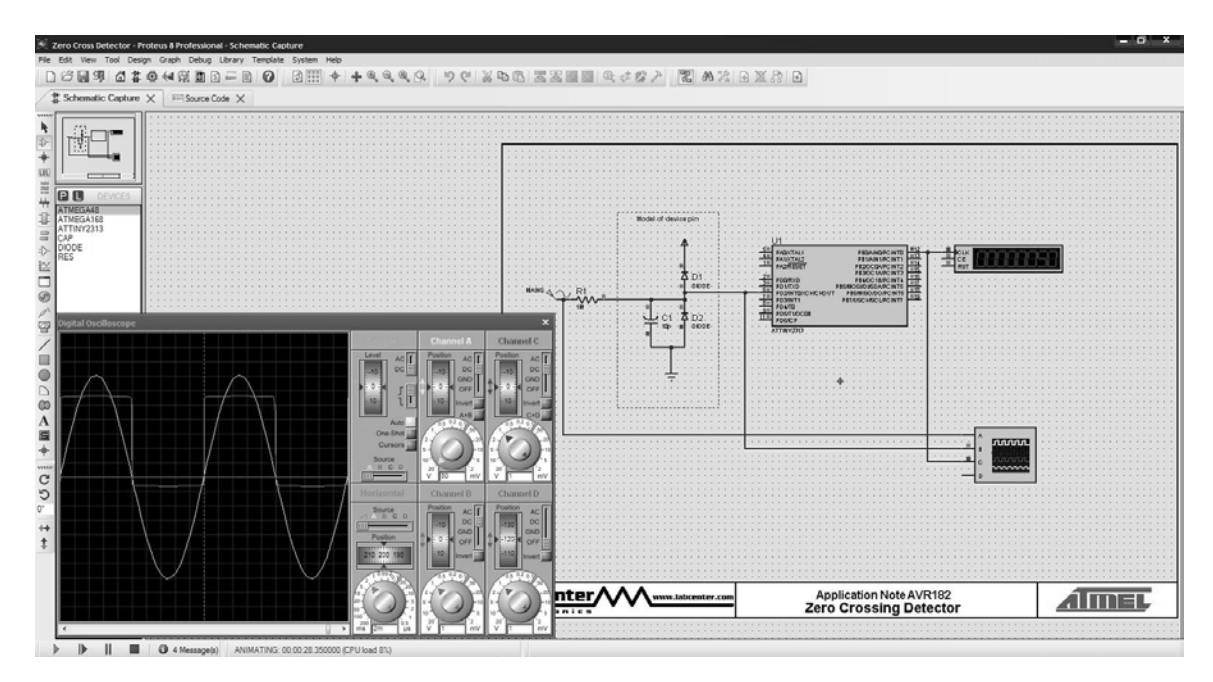

Рис. 5 ‒ Вид главного окна системы Proteus VSM

Отличие от аналогичных по назначению пакетов программ, например, Electronics Workbench Multisim, MicroCap, Tina и т.п. в развитой системе симуляции (интерактивной отладки в режиме реального времени и пошаговой) для различных семейств микроконтроллеров: 8051, PIC (Microchip), AVR (Atmel), и другие. Протеус имеет обширные библиотеки компонентов, в том числе и периферийных устройств: светодиодные и ЖК индикаторы, температурные датчики, часы реального времени - RTC, интерактивных элементов ввода-вывода: кнопок, переключателей, виртуальных портов и виртуальных измерительных приборов, интерактивных графиков, которые не всегда присутствуют в других подобных программах[5].

Программа имеет инструменты USBCONN и COMPIM, которые позволяют подключить виртуальное устройство к портам USB и COM компьютера. При подсоединении к этим портам любого внешнего прибора виртуальная схема будет работать с ним, как если бы она существовала в реальности. Proteus VSM поддерживает следующие компиляторы: CodeVisionAVR и WinAVR (AVR), ICC (AVR, ARM7, Motorola), HiTECH (8051, PIC Microchip) и Keil (8051, ARM). Существует возможность экспорта моделей электронных компонентов из программы PSpice.

Proteus 8 состоит из 6 основных модулей:

‒ Application Framework. Теперь Proteus 8 состоит из одного приложения с большим количеством модулей (ISIS, BOM, ARES, 3D Viewer и т.д.). Модули можно открывать во вкладках в окне приложения, можно перетаскивать и создавать дополнительные окна, а также просматривать несколько вкладок сразу. Это позволяет работать не только с ISIS и ARES, как это было в предыдущих версиях, но и с другими модулями, например ISIS и VSM Studio для отладки, ISIS и спецификация для отчета, ARES и 3D Viewer для проверки.

‒ Common Parts Database. Единая база данных компонентов обеспечивает обмен данными между модулями Proteus в текущем проекте. Элементы представляют собой физические компоненты на печатной плате и в то же время представляют собой логические элементы на схеме.

‒ Live Netlisting. Живой список соединений доступный всем модулям, позволяет отражать изменения в реальном времени. Изменения схемы приводят к изменениям печатной платы и в свою очередь, к изменению спецификации.

‒ 3D Viewer. При 3D просмотре, помимо OpenGL поддерживается графика DirectX, добавлена многопоточность для увеличения скорости визуализации. Также используется живой список соединений, поэтому изменения внесенные в ARES отображаются в 3D Viewer.

‒ Bill of Materials. Абсолютно новый модуль работы с документацией к проекту. Возможность сохранять спецификации в популярных форматах PDF, HTML и Excel.

‒ VSM Studio. Встроенная среда разработки, позволяющая моделировать и отлаживать свой проект в Proteus VSM, а также автоматически настроить компилятор под конкретную прошивку.

Для проектирования платы сначала необходимо было начертить в программе принципиально-электрическую схему исходя из ранее начерченной схемы (Рис. 6).

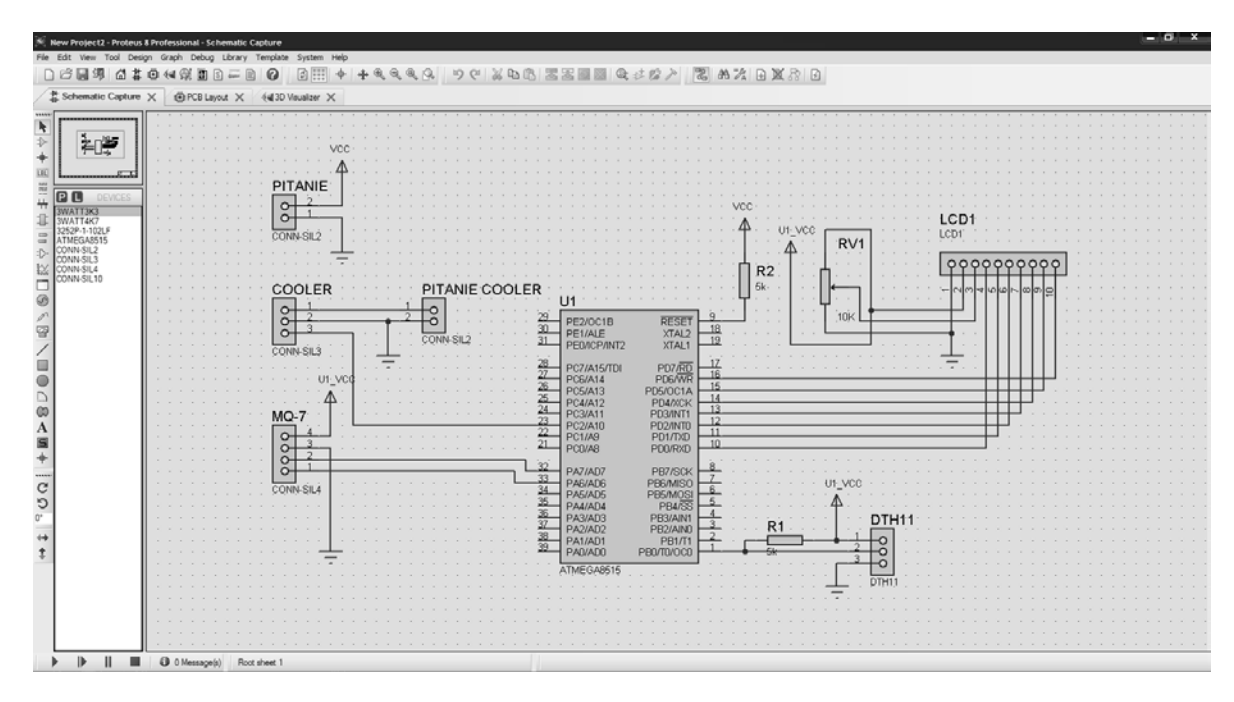

Рис. 6 ‒ Электрическая схема в Proteus

Начиная с 8 версии оба модуля, ‒ ISIS и ARES находятся теперь в объединённой программе, для построения печатной платы необходимо запустить PCB Layout. В новом окне отобразится полотно печатной платы, слева в списке будут представлены элементы, из которых состоит наша схема. Далее необходимо поочередно вытаскивая элементы, расставить их на полотне. Зелёные стрелки будут указывать оптимальное положение элементов относительно друг друга. Расставив элементы можно приступить к трассировке дорожек платы. Для этого необходимо в выпадающем списке меню Tools выбрать Auto-router. Программа автоматически построит

дорожки к установленным элементам и подберёт необходимую оптимальную толщину дорожек (Рис. 7).

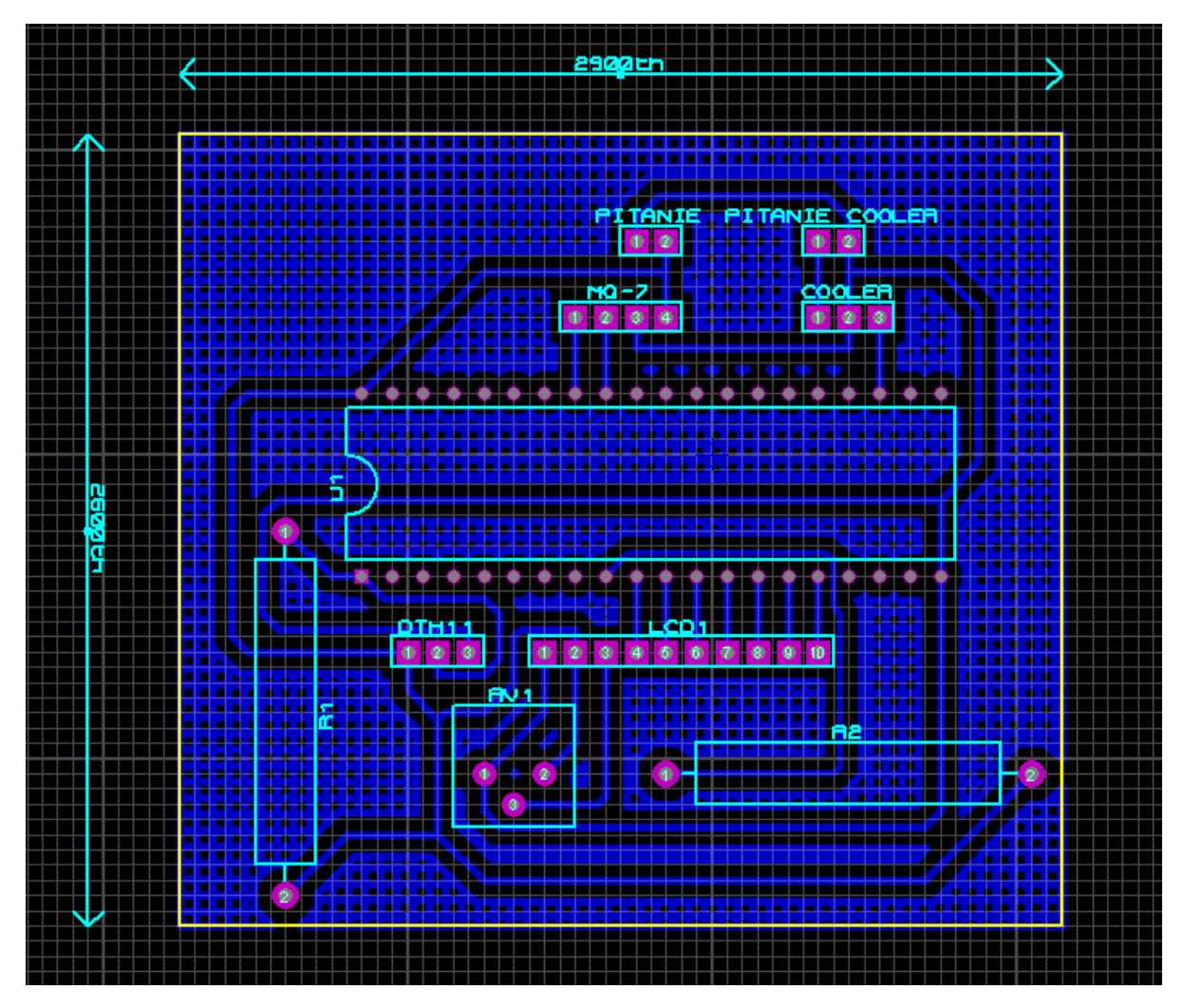

Рис.  $7 - \Gamma$ отовая модель печатной платы

Для более детального представления платы с помощью 3D Visualizer можно оценить готовую плату в 3D-режиме (Рис. 8).

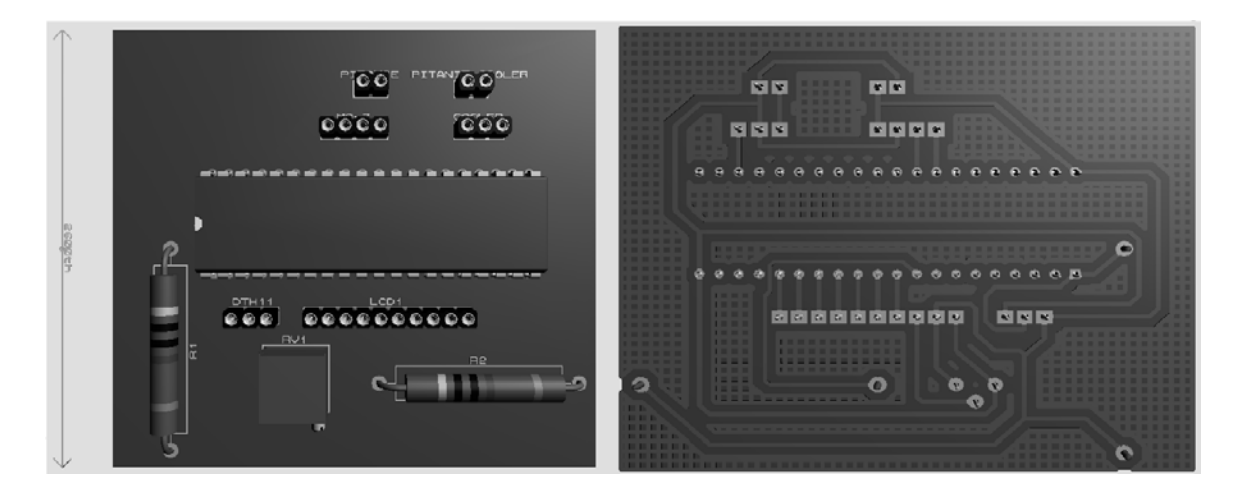

Рис. 8 ‒ 3D-представление печатной платы

Далее необходимо было разработать алгоритм работы системы. Он состоит в следующем. Вначале работы происходит запуск основной программы системы, снятие показаний с датчиков и затем вывод измеряемых показателей на дисплей. Далее проводится опрос датчиков. В первую очередь производится опрос датчика угарного газа на соответствие угарного газа предельно-допустимым нормам, установленным в программе. Если ПДК превышает установленную норму, то включается вентилятор для восстановления нормы воздуха. Далее снова происходит опрос датчика и если ПДК достиг установленной нормы, то система переходит к опросу следующего датчика. Следующий опрашиваемый датчик - датчик температуры и влажности. Сначала система выясняет, находится ли температура в установленном программой уровне. Если нет, то включается вентилятор, если да, то переходит к следующему параметру. Далее производится установление уровня влажности. Также как и ранее, если уровень влажности превышает установленную программой норму, то включается вентилятор. Если уровень влажности и установленный уровень влажности в программе совпадают, то система переходит к следующему этапу. Происходит вывод обновлённых показателей на дисплей (Рис. 9).

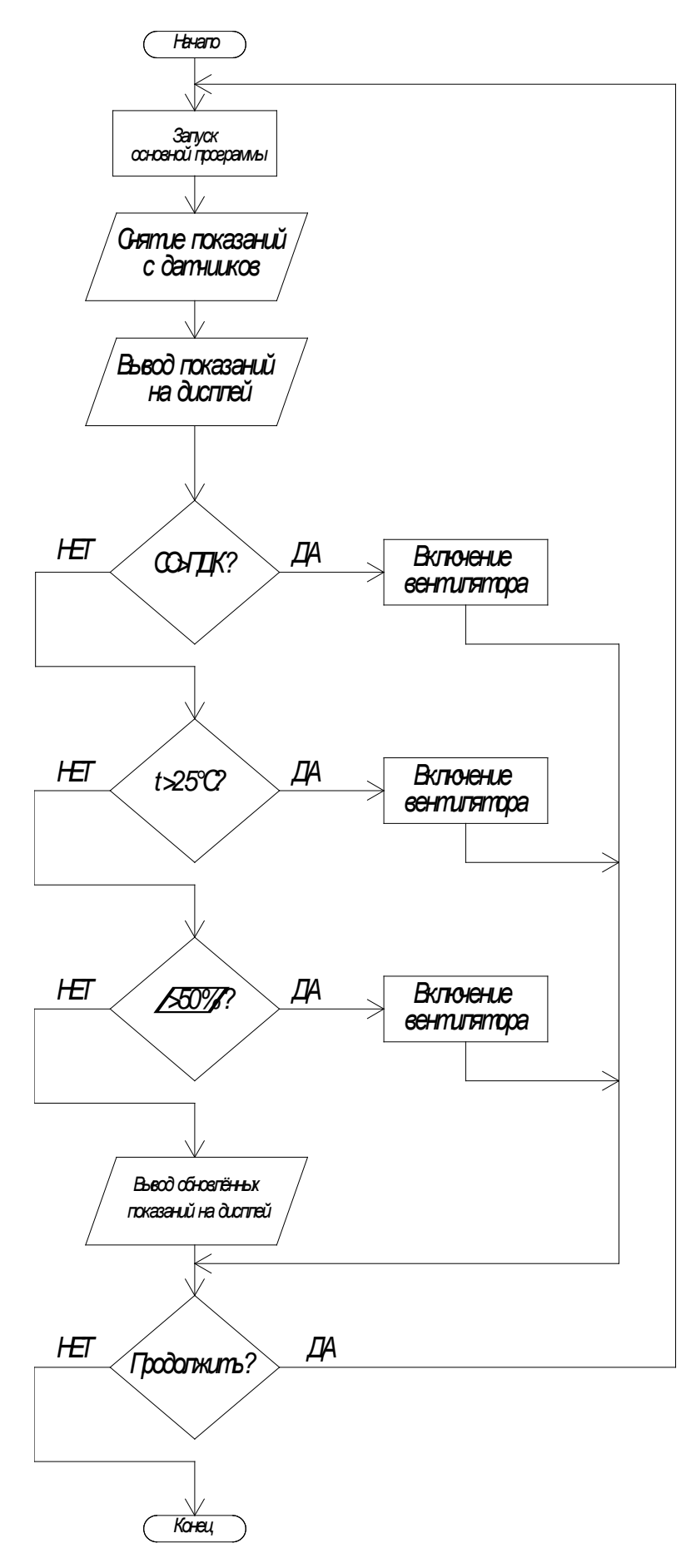

Рис. 9 ‒ Алгоритм работы устройства

#### **Библиографический список:**

- 1. Нимич Г.В., Михайлов В.А., Бондарь Е.С. Современные системы кондиционирования и вентиляции воздуха. ‒ Киев: Аванпост Прим,  $2003. - 626$  c.
- 2. Подключение Atmel AVR. Стабилизация работы микроконтроллера [Электронный ресурс]. – Режим доступа – URL: [http://myrobot.ru/articles/mc\\_stab.php](http://myrobot.ru/articles/mc_stab.php) (Дата обращения 24.04.2018)
- 3. Подключение LCD-дисплея (HD44780) к Arduino [Электронный ресурс]. – Режим доступа – URL: <http://zelectro.cc/LCD1602> (Дата обращения 24.04.2018)
- 4. Датчик влажности и температуры DHT11. Обзор [Электронный ресурс]. – Режим доступа – URL: [http://makerplus.ru/wiki/datchik](http://makerplus.ru/wiki/datchik-vlazhnosti-i-temperatury-dht11)[vlazhnosti-i-temperatury-dht11](http://makerplus.ru/wiki/datchik-vlazhnosti-i-temperatury-dht11) (Дата обращения 24.04.2018)
- 5. Proteus. Описание программы [Электронный ресурс]. ‒ Режим доступа ‒ URL:<http://cxem.net/software/proteus.php> (Дата обращения 24.04.2018)